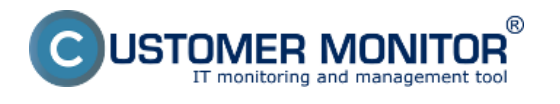

#### **OBSAH STRÁNKY**

- Prístup k watchu
- Nastavenie watchu

Na monitoring stavu batérie slúži watch Hardware Monitoring. Ten slúži na vyčítavanie vlastností hardvérových komponentov na základnej doske počítača. Okrem monitoringu stavu batérie umožňuje sledovať aj teplotu na procesoroch, ich zaťaženie, spotrebu, ale aj otáčky ventilátorov.

Monitoring stavu batérie je dôležitý, keď sa používateľ rozhoduje pre kúpu novej batérie. Umožňuje totiž sledovať ako s postupom času klesá jej maximálna kapacita, čo je znakom opotrebovania.

### Prístup k watchu

Pridanie watchu Hardware Monitoring sa vykonáva prostredníctvom tray ikony v spodnej lište. Presný postup nájdete v osobitnom článku o [základných nastaveniach watchu v C-MonitorConsole](https://customermonitor.sk/ako-funguje-cm/monitoring-a-diagnostika/volby-a-nastavenie-watchov/zakladne-nastavenie-watchu-v-c-mo) [1].

V súčasnosti je možné tento monitoring nastaviť iba priamo na počítači. Nastavenie prostredníctvom vzdialeného prístupu nie je možné.

#### Nastavenie watchu

Po vyhľadaní watchu Hardware Monitoring sa zobrazí modálne okno s možnosťami nastavenia watchu. Pre zobrazenie všetkých sledovaných hardvérových komponentov na vašom počítači, kliknite na ikonu na konci riadku *Hardware Sensor*.

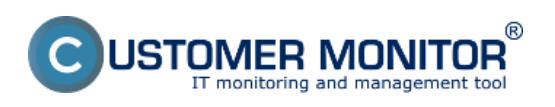

### **Monitoring stavu batérie v notebookoch**

Zverejnené na Customer Monitor (https://www.customermonitor.sk)

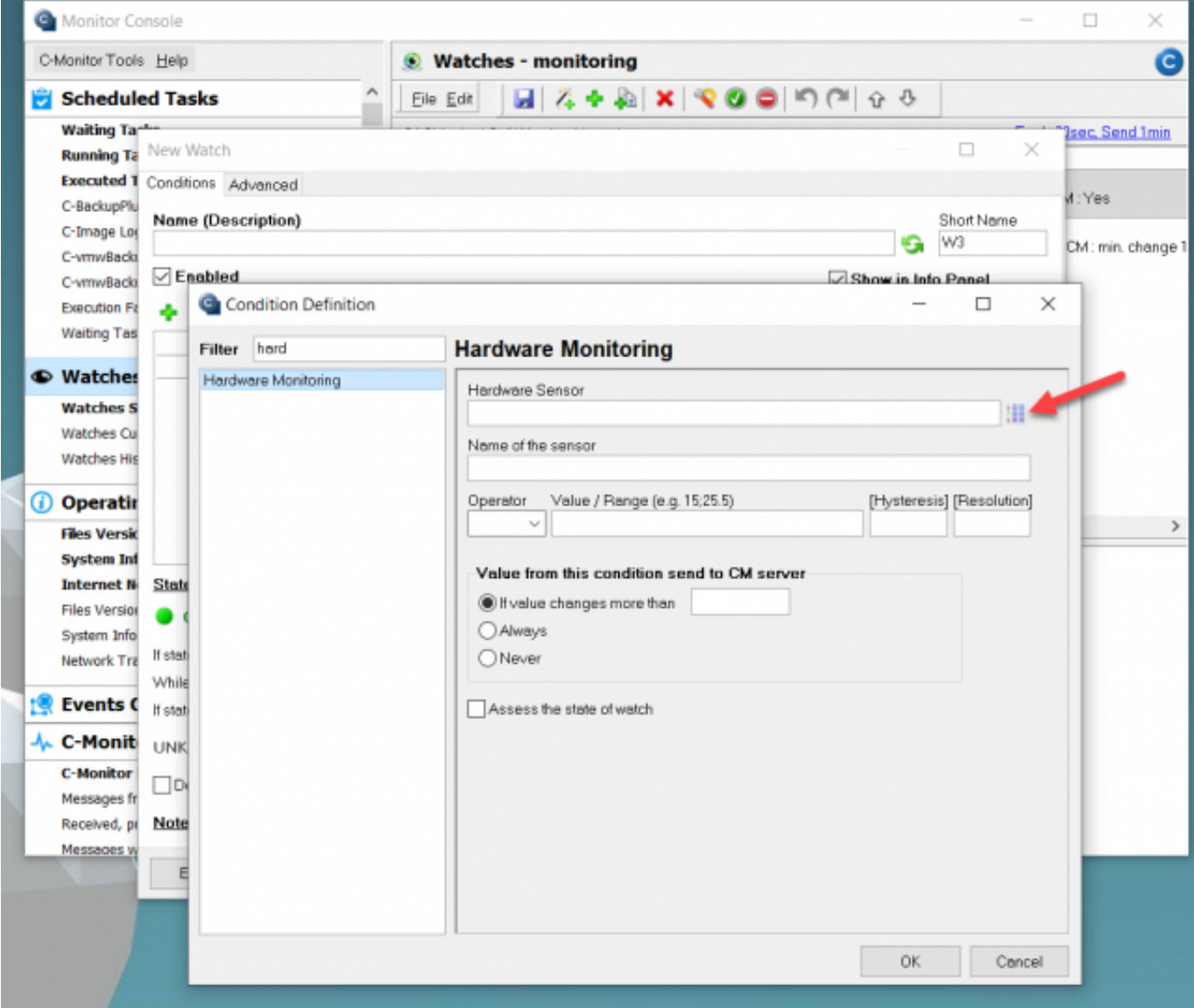

## [2]

Obrázok: Ikona pre zobrazenie všetkých sledovaných komponentov a parametrov

Po kliknutí sa zobrazí zoznam aj s aktuálnymi hodnotami sledovaného parametru pre daný komponent. Pre sledovanie batérie na notebooku, prejdite na koniec zoznamu do časti *Primary*. **ER MONITOR** 

**Monitoring stavu batérie v notebookoch** 

Zverejnené na Customer Monitor (https://www.customermonitor.sk)

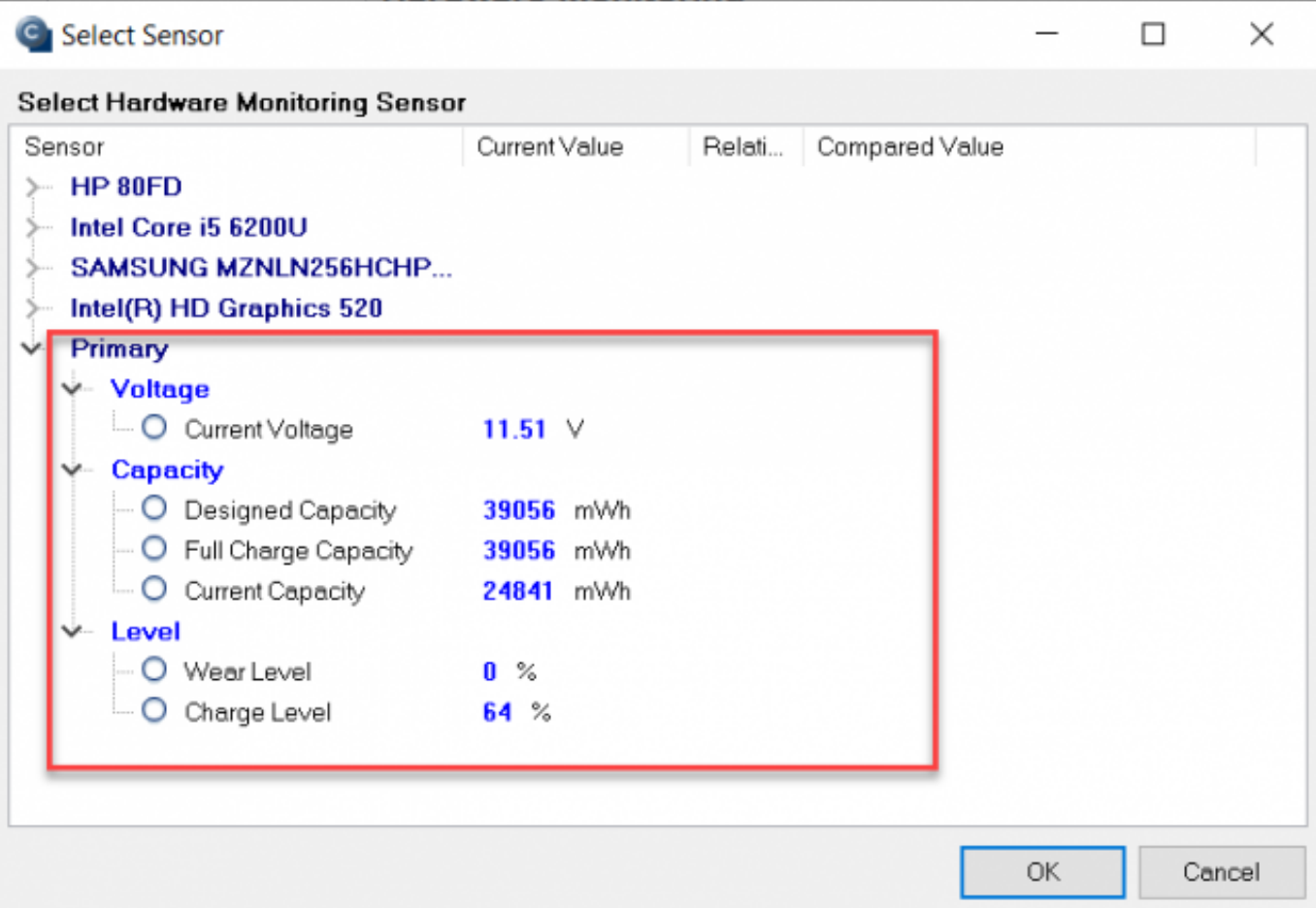

[3]

Obrázok: Parametre batérie na notebooku

V tejto časti sa sledujú nasledovné parametre:

- *Aktuálne napätie*
- *Kapacita, na akú je batéria určená*
- *Kapacita plne nabitej batérie*
- *Aktuálna kapacita*
- *Percento degradácie*
- *Aktuálne percento nabitia*

Za účelom zaznamenania stavu batérie odporúčame sledovať parametre *Wear level* (percento degradácie batérie) a *Current Capacity* (aktuálna kapacita). Do monitoringu si môžete podľa potreby zaradiť aj ďalšie údaje.

Parameter, ktorý chcete sledovať označíte kliknutím a následne v tom istom riadku vložíte hodnotu v príslušných jednotkách, prípadne v percentách, a vyberiete operátor. Nastavenie uložíte kliknutím na tlačidlo OK. Pre sledovanie ďalšieho parametru batérie v rámci watchu Hardware Monitoring, musíte založiť novú podmienku ako je popísané v úvode textu.

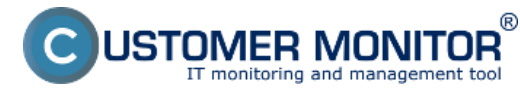

### **Monitoring stavu batérie v notebookoch**

Zverejnené na Customer Monitor (https://www.customermonitor.sk)

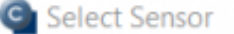

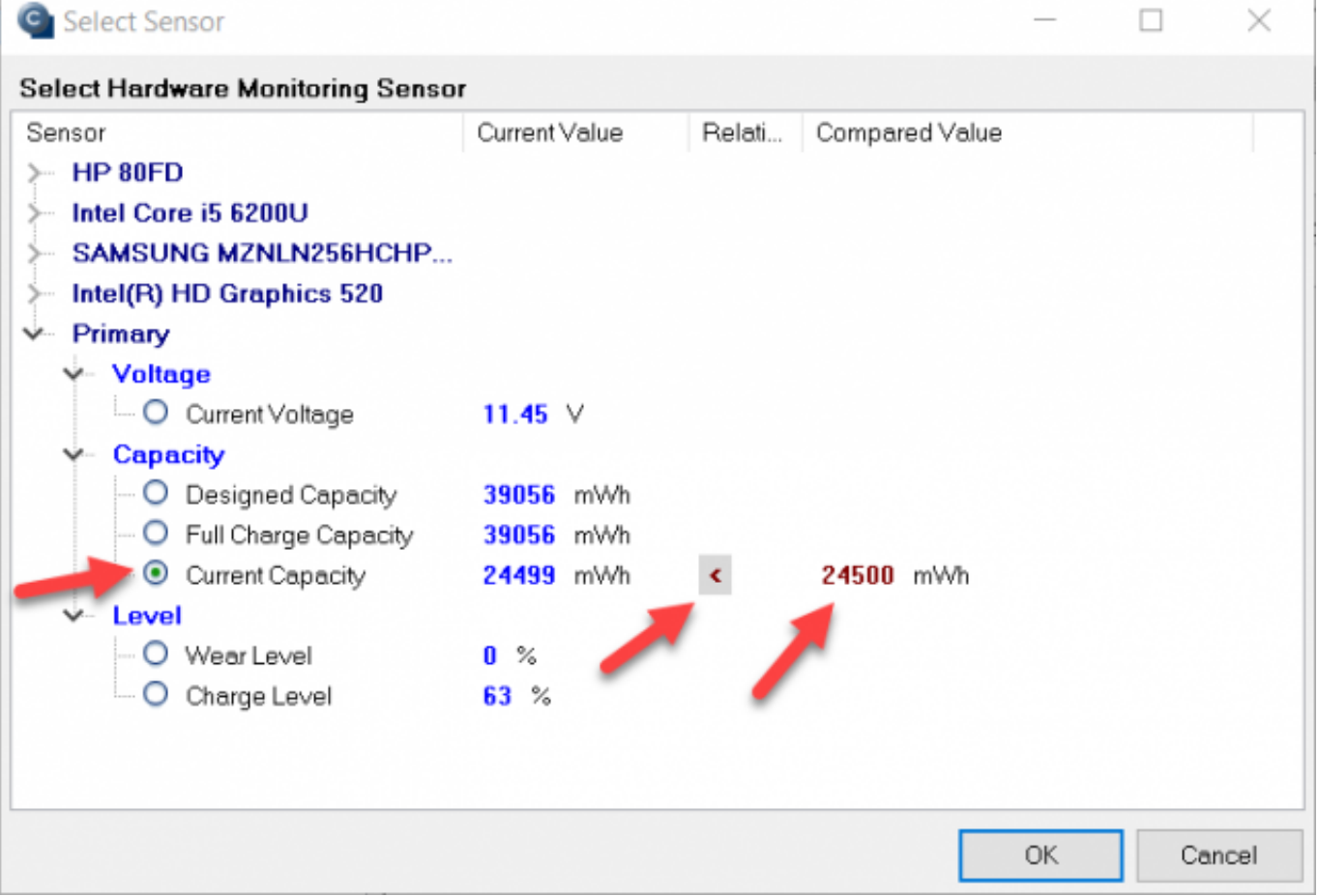

[4]

Obrázok: Nastavenie sledovania parametra pre batériu

Pri *Current Capacity* odporúčame nastaviť hodnotu >0, aby sa predišlo notifikáciám o chybách a bolo možné získať dlhodobý priebeh o aktuálnej kapacite batérie. Tiež v poli *If value changes more than*, odporúčame nastaviť 100, aby sa znížil počet vzoriek, ktoré sa pošlú do servera.

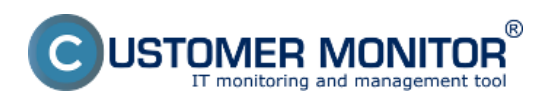

# **Monitoring stavu batérie v notebookoch**

Zverejnené na Customer Monitor (https://www.customermonitor.sk)

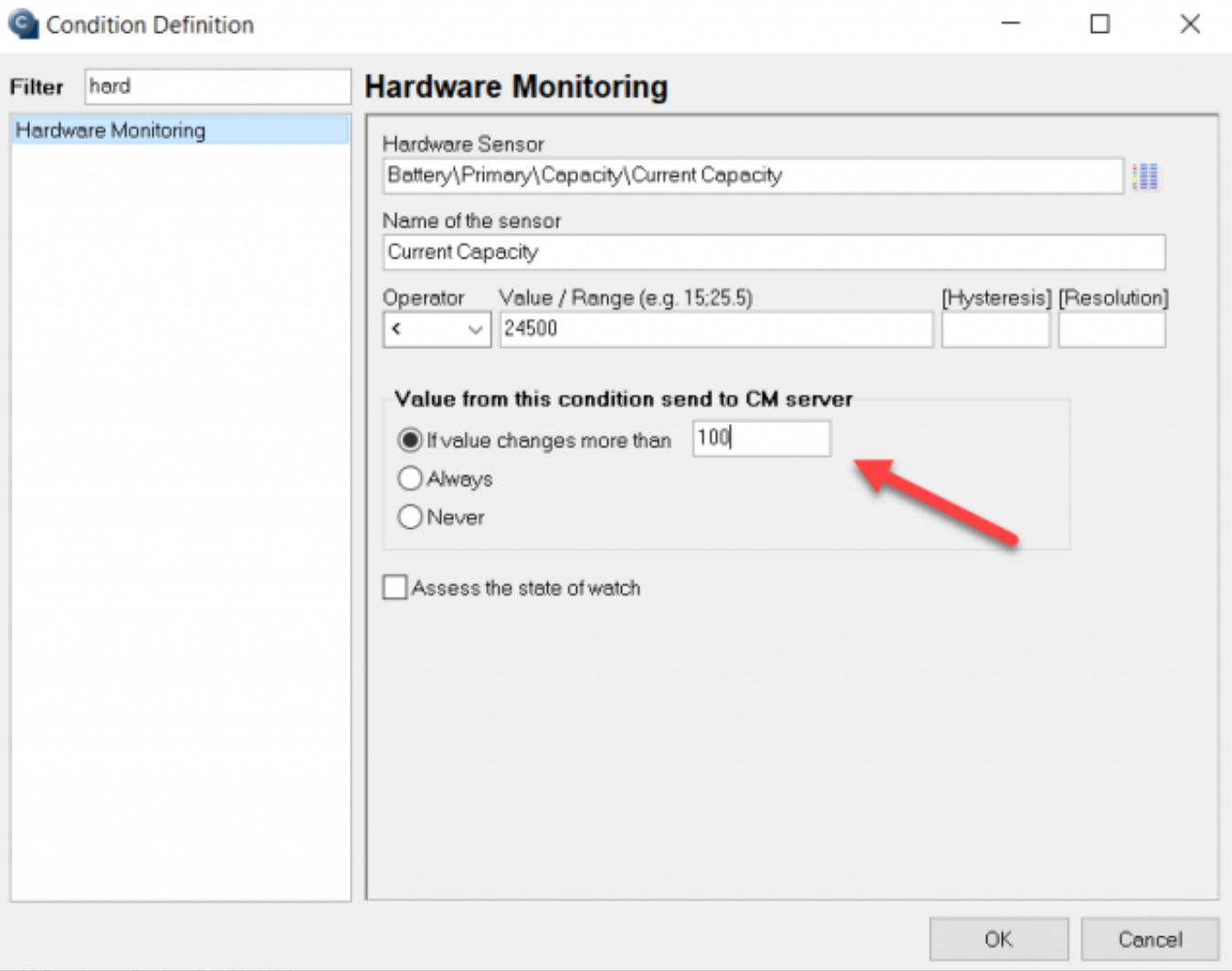

[5]

Obrázok: Nastavenie, pri akom rozdiele sa budú odosielať údaje z watchu

Pozor, história zaznamenávania parametrov sú len dva mesiace, ale aj počas tohto obdobia je možné odhadnúť životnosť batérie. Ak si chcete údaje porovnať za dlhšie časové obdobie, musíte si údaje archivovať sami, napríklad vo forme screenshotu.

Správnosť prezentovaných údajov závisí od korektnosti výrobcu batérie a súvisiacich komponentov, pri poskytovaní daných údajov do rozhrania, ktoré načítavame.

Date: 13.2.2022

### **Odkazy**

[1] https://customermonitor.sk/ako-funguje-cm/monitoring-a-diagnostika/volby-a-nastaveniewatchov/zakladne-nastavenie-watchu-v-c-mo

[2] https://www.customermonitor.sk/sites/default/files/Ikona\_pre\_zobrazenie\_vsetkych\_sledovanych komponentov\_a\_parametrov.png

[3] https://www.customermonitor.sk/sites/default/files/Parametre\_baterie\_na\_notebooku.png

[4] https://www.customermonitor.sk/sites/default/files/Nastavenie\_sledovania\_parametra\_pre\_bateriu .png

[5] https://www.customermonitor.sk/sites/default/files/Nastavenie\_pri\_akom\_rozdiele\_sa\_budu\_odosie lat\_udaje\_z\_watchu.png

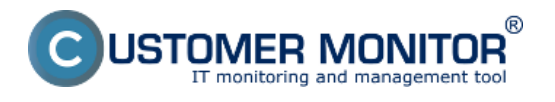

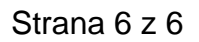